To request MMS Admin assistance, you will need to create a customer request and the designated person in your department will approve the request which creates a work order for Scott Knapp, Bridget Gentry and Chris Anderson.

## Start by going to **Customer Service** on your menu.

If you do not see Customer Service on your menu, please contact the MMS Admins for access at mmsadmin@Indiana.edu

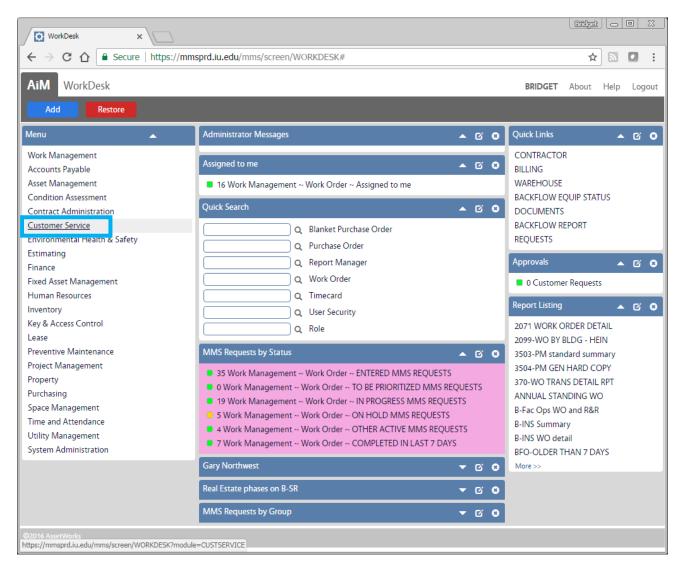

Next you should see an icon next to the words Customer Request that looks like a piece of paper. Click on that to create a new Customer Request.

| WorkDesk X                                                                       |                                                                                                    |                | Endget    |   |     | <u>x</u> |  |
|----------------------------------------------------------------------------------|----------------------------------------------------------------------------------------------------|----------------|-----------|---|-----|----------|--|
| ← → C ↑ ▲ Secure   https://mmsprd.iu.edu/mms/screen/WORKDESK?module=CUSTSERVICE# |                                                                                                    |                |           |   |     |          |  |
| AiM Customer Service BRIDGET                                                     |                                                                                                    |                |           |   | Log | out      |  |
| Add Restore                                                                      |                                                                                                    |                |           |   |     |          |  |
| Menu 🔺                                                                           | Personal Query Count 🔹 🖉 😌                                                                                                | Approvals      |           |   | ø   | ۵        |  |
| 🔍 📔 Customer Request                                                             | 0 Customer Request ~ ENTERED MMS REQUEST FOR ASSISTANCE                                                                   | 0 Custome      | r Request | s |     |          |  |
| Customer Request Approval                                                        | <ul> <li>O Customer Request ~ TBA MMS CUSTOMER REQUESTS</li> <li>O Customer Request ~ UAO- ENTERED MMS REQUEST</li> </ul> | Report Listing |           |   | Ø   | ۵        |  |
| Set                                                                              | 41 Customer Request ~ UAO-APPROVED MMS REQUEST                                                                            | BPP MMS STA    | TUS RPT   |   |     |          |  |
| Q Customer Request Status                                                        | O Customer Request ~ UAO-RESOLVED MMS REQUEST     O Customer Request ~ UAO-REVIEW MMS REQUEST                             | Quick Links    |           | • | ø   | 8        |  |
|                                                                                  | mms status 🔻 🗹 3                                                                                                    |                |           |   |     |          |  |
| ©2011 etWorks https://mmsprd.iu.edu/mms/screen/WORKDESK?module=CUSTSERVICE#      |                                                                                                    |                |           |   |     |          |  |

## You should now see the screen below

| Customer Request X                                                                   |                                     |                                                         |                                                   |  |  |  |  |  |
|--------------------------------------------------------------------------------------|-------------------------------------|---------------------------------------------------------|---------------------------------------------------|--|--|--|--|--|
|                                                                                      | https://mmsprd.iu.edu/mms/screen/CR | Q_EDIT                                                  | ☆ 🛛 🖬 :                                           |  |  |  |  |  |
| AiM Customer Request BRIDGET About Logout                                            |                                     |                                                         |                                                   |  |  |  |  |  |
| Save Cancel                                                                          |                                     |                                                         |                                                   |  |  |  |  |  |
| View                                                                                 | 10603                               | Last Edited by BRIDGET<br>GENTRY On 06/12/2017 11:54 AM | Status V-ENTERED Q                                |  |  |  |  |  |
| Extra Description<br>Comments<br>Account Setup<br>Notes Log<br><u>Status History</u> |                                     |                                                         |                                                   |  |  |  |  |  |
| Related Documents                                                                    | Organization Q                      | Region Q                                                | Work Defaults                                     |  |  |  |  |  |
|                                                                                      | Requestor                           | Facility Q                                              | Desired Date                                      |  |  |  |  |  |
|                                                                                      | Contact                             | Property Q                                              | Reference Created By BLGENTRY                     |  |  |  |  |  |
|                                                                                      | Contact Phone                       | Location Q                                              | BRIDGET GENTRY Date Created Jun 12, 2017 11:54 AM |  |  |  |  |  |
|                                                                                      |                                     |                                                         |                                                   |  |  |  |  |  |
| ©2016 AssetWorks                                                                     |                                     |                                                         |                                                   |  |  |  |  |  |

If you fill in the blue box areas in the following order, it will make the process much faster.

- **1. Requestor:** use B-BPP Tech Support click magnifying glass (this fills in the property info.)
- 2. Work Default: Make sure it starts with VB-

(Some Work defaults add information prompts in the description box so that you know what kind of information we need for the task you chose)

- **3. Description:** If there is something in the Description box, that is just a prompt so that you know what kind of data we need in MMS for that task. You may delete what is there if it does not really apply but if you do that please give us as much detail as possible as to what you need done.
- 4. Contact Name Your name (so we know who is requesting the work)
- 5. Contact Email Your email (so you can receive an email when we finish the task)
- 6. Status: Make sure the status is V-ENTERED
- 7. Optional Fields you may fill in:
  - Desired date (if you have a specific date you need your request completed by),
  - Reference: If you have your own reference number,
  - Extra Description: For more details.
  - **Related Documents**: If you have a picture of an error to show us.
  - Note Log: Any other notes send us.
- 8. SAVE (you are finished and will receive an email when it is approved and again when completed)

**NOTE**: If you do not fill in the Requestor, Work Default or Status correctly, your request may not be approved in a timely manner. An approval filter is based on those items.

| AiM Customer Request |                                                                                                    | BRIDGET About Logout                   |  |  |  |  |  |  |
|----------------------|----------------------------------------------------------------------------------------------------|----------------------------------------|--|--|--|--|--|--|
| Save Cancel          |                                                                                                    |                                        |  |  |  |  |  |  |
| View                 | 10602 Last Edited by BRIDGET Status<br>GENTRY On 06/12/2017 10:58 AM                                                    | V-ENTERED Q                            |  |  |  |  |  |  |
| Extra Description    |                                                                                                    |                                        |  |  |  |  |  |  |
| Comments             | PLEASE ADD REPORT 3504 AND 3505 TO THE WORK DESKS OF ANDREW<br>LOWRY (ALOWRY), BRIAN SMITH (BRSSMITH), RICHARD WHITEMAN |                                        |  |  |  |  |  |  |
| Account Setup        | (RWHITEMA).                                                                                                    |                                        |  |  |  |  |  |  |
| Notes Log            |                                                                                                    |                                        |  |  |  |  |  |  |
| Status History       |                                                                                                    |                                        |  |  |  |  |  |  |
| Related Documents    | Organization VPCPF TECHNOLOGY Q Region BL Q Work D                                                                      |                                        |  |  |  |  |  |  |
|                      | VPCPF TECHNOLOGY BLOOMINGTON                                                                                            | DESCRIPTION OF REPORT                  |  |  |  |  |  |  |
|                      | Requestor B-BPP TECH SUPPORT Q Facility SERVICE BLDG Q Desired                                                          | Date 💼                                 |  |  |  |  |  |  |
|                      | 1800 N RANGE RD                                                                                                    | ~~~~~~~~~~~~~~~~~~~~~~~~~~~~~~~~~~~~~~ |  |  |  |  |  |  |
|                      | Contact SETH WAGNER Property BL630 Q Created                                                                            |                                        |  |  |  |  |  |  |
|                      | Contact Phone SERVICE BLDG                                                                                              | BRIDGET GENTRY                         |  |  |  |  |  |  |
|                      | Contact Email wagner23@indiana.edu Date Cr                                                                              | eated Jun 12, 2017 10:58 AM            |  |  |  |  |  |  |